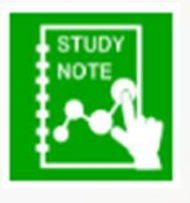

 $2.2.7$ 

## スタディノート10 ポスターの使い方 (ポスター上のレイヤーの操作)

つくば市総合教育研究所

作成したレイヤーは、削除したり、非表示・ロックの状態にす ることができます。

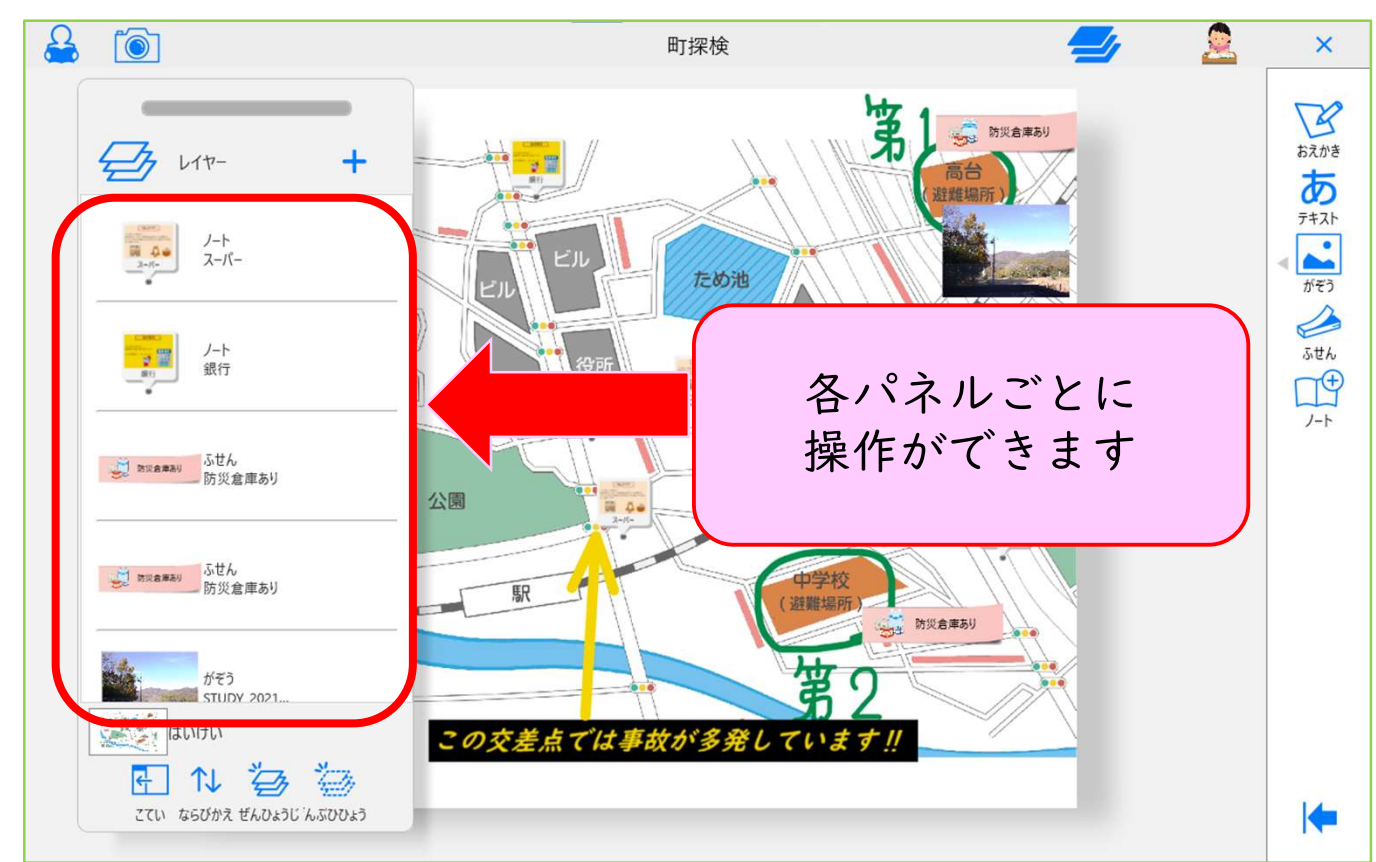

1.選択したパネルを削除することができます。

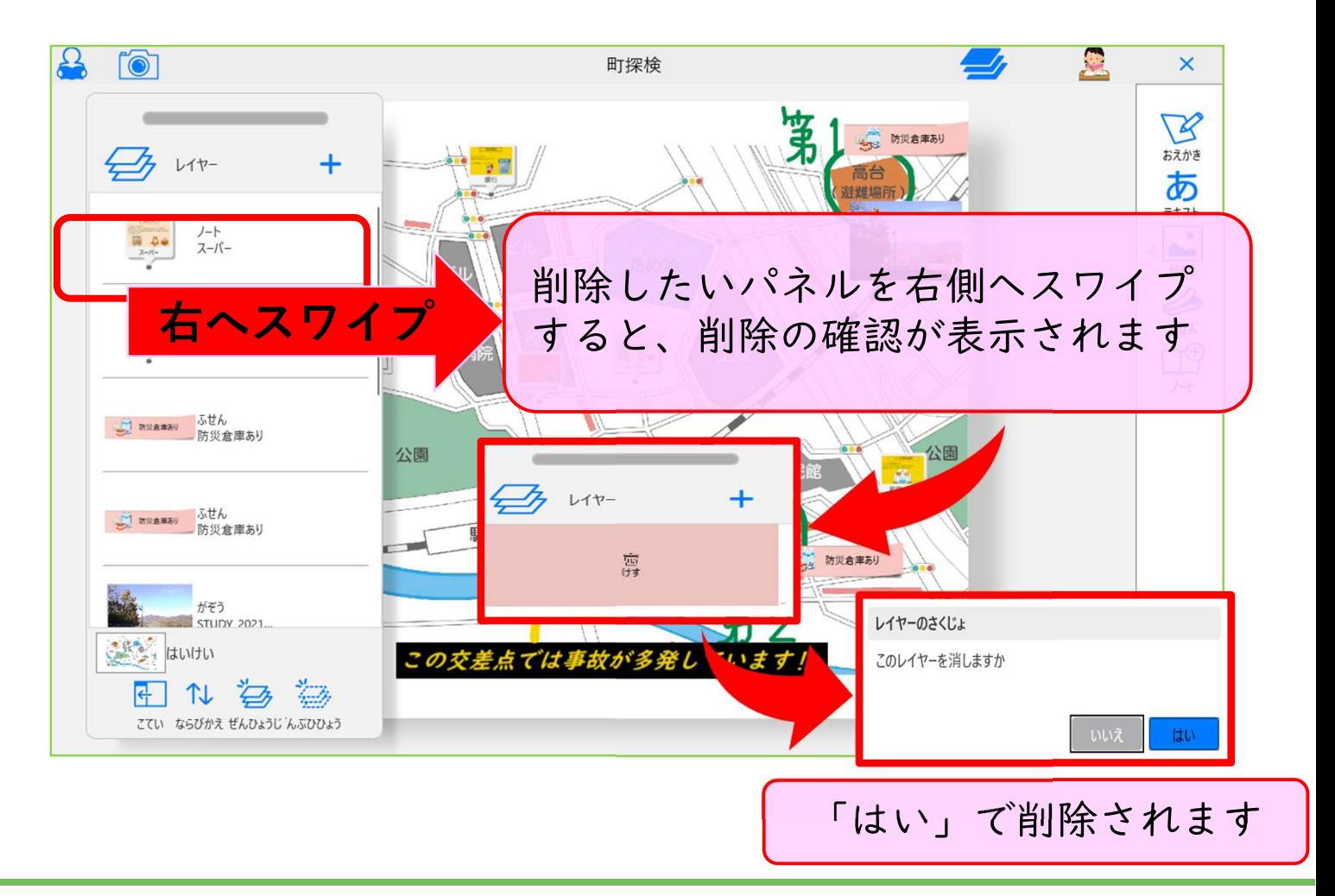

## 2.選択したパネルを、「表示非表示」「名前変更」「ロック」する 事もできます。

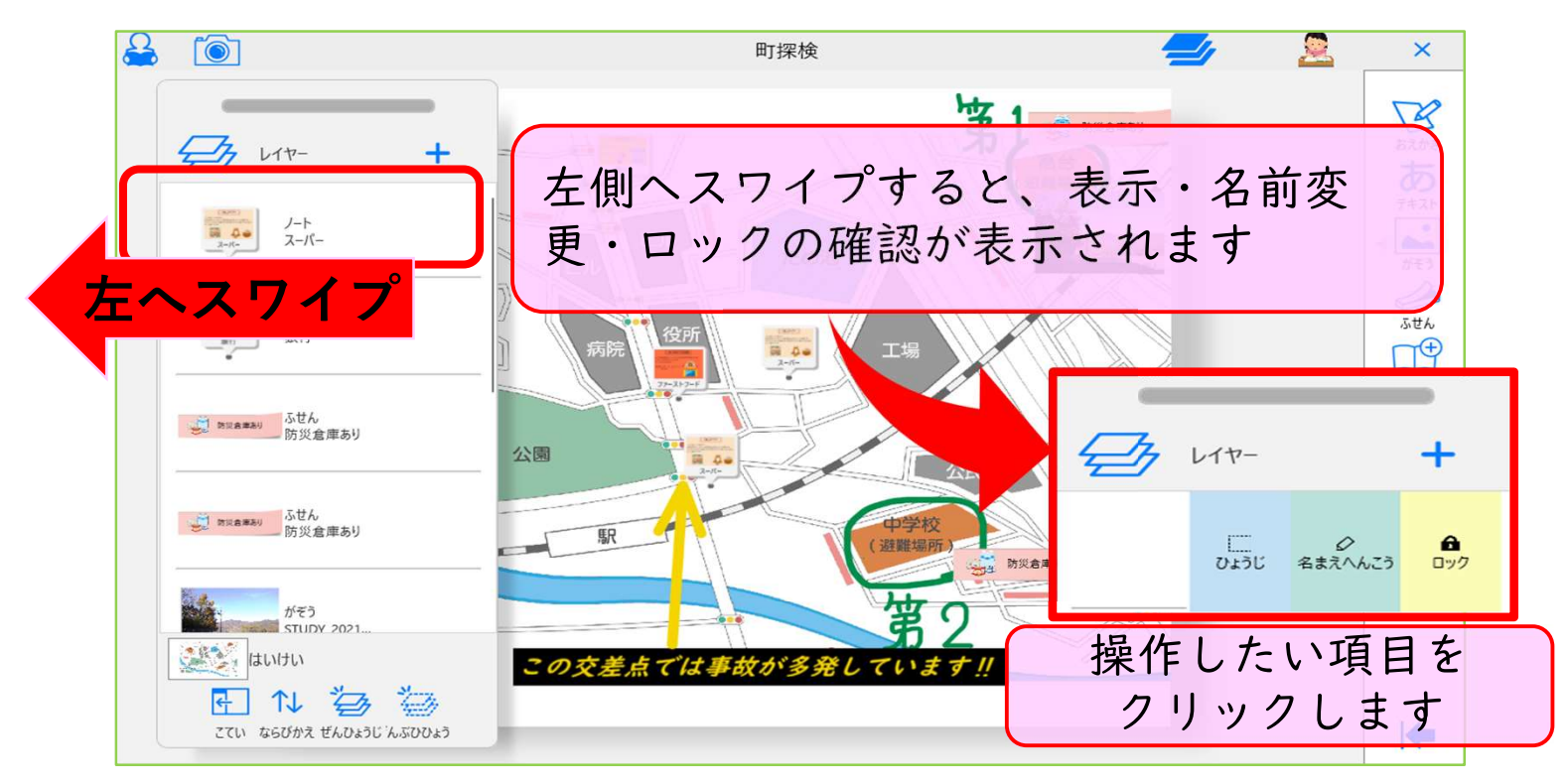

◇それぞれのボタンの動作◇

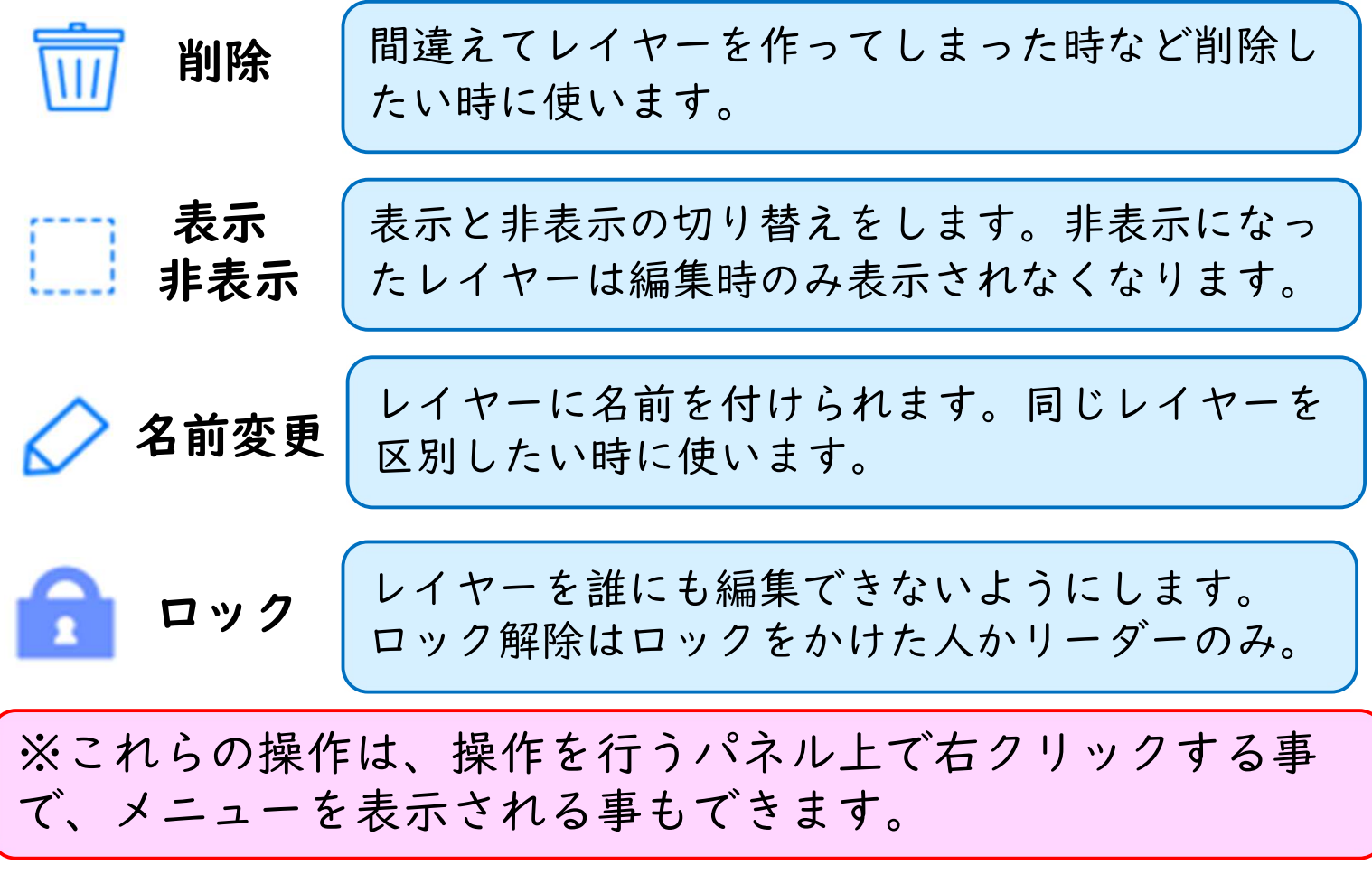